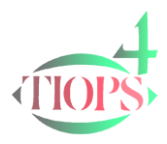

# Tiops4 Update Notes

The features of the Major Update 3.4.0 are described in: [http://www.tiops.com/downloads/T4Doc/T4Features\\_ext.pdf](http://www.tiops.com/downloads/T4Doc/T4Features_ext.pdf)

Update 3.4.5 – 2012.10

➢ After using the function Digitize/Add/Remove Structures a prompt for Save has been added.

Update 3.4.8 – 2012.10

- ➢ In Tools/Environment Options…/Stage it is now possible to preset ResolutionX and ResolutionY. Values <>0 are used if your X-ray files have insufficient information.
- ➢ The Print Dialog is displaying the values for X-ray Enlargement from the first stage of the actual patient file instead of the system value.
- $\triangleright$  When creating a new Simulation the segments fields are expanded according to the Scenario chosen.
- $\triangleright$  A problem with more advanced graphic cards has been solved.

Update 3.4.10 – 2012.11

- ➢ The Simulation procedure for Arches has been changed to show the correct amount of expansion, the correct placement of the Arch Perimeter Points and the correct value for the Space Conditions.
- ➢ The former false position of the teeth using the option View/ShowX-ray teeth on Arches in the Simulation has been corrected.
- ➢ The Statistics Module in Tiops4 has been improved and updated. An example is shown below.

Update 3.4.12 – 2012.12

 $\triangleright$  The built in Statistics function has been improved, see: <http://www.tiops.com/downloads/T4UG/T4UGStatistics.pdf>

Update 3.4.14 – 2012.12

- $\triangleright$  In the Simulation the Nasal Line will follow the Induced Mandibular Rotation by 50%.
- ➢ The status line and the cursor of the Measuring Length function have been improved.
- ➢ Failure to show Surgical Cuts by the treatment scenario Ortho+Surgical has been corrected.
- $\triangleright$  A problem in the Simulation Data Panel when switching between different treatment Scenario's has been fixed.
- $\triangleright$  A new Simulation Guide has been developed, see: [http://www.tiops.com/downloads/T4UG/Tiops4SimulationGuide\\_Part%201.pdf](http://www.tiops.com/downloads/T4UG/Tiops4SimulationGuide_Part%201.pdf)

Update 3.4.15 – 2013.02

➢ Using the Calibrate Regimen/Variable Set a function for measuring an X-Ray ruler is now included to facilitate the determination of the X-Ray Enlargement Value.

Update 3.4.16 – 2013.02

➢ Multiple versions of the Environment File can now be saved and addressed by means of a Command Line parameter or by modifying of the Starting icon.

Update 3.5.0 – 2013.03

- $\triangleright$  The Measurement Units are now displayed on all Variable Printouts
- ➢ The Variable Print List has been adapted to fit the A4/Letter format
- ➢ The Date Format is defined as MM-DD-YY when EnglishUS Language is selected in Tools/Environment Options…/Main/Language. The format is automatically adapted to all previously saved patient files
- $\triangleright$  The printout of the Structured Variable list can now only be chosen for the Lateral Analysis
- $\triangleright$  Selecting most of the entries in the data input panel will trigger a help text in the Action Message Bar located at the bottom of the screen
- ➢ A Frontal analysis as well as Lower/Upper Arch analyses can now be deleted or added to all stages regardless of the presence or absence of such analyses included in any other stage
- $\triangleright$  A problem with a program error message occurring in some instances when analyses were deleted using Tools/File Manager… has been corrected
- ➢ Changing the Designation between Definition and Name for the variables using the function Variables/Designation… which former changed the Screen Variable View only now also changes the Variable printouts
- ➢ The Tooth Fill feature is deselected during the Digitizing procedure to facilitate the recognition of the teeth. If desired the feature can be turned on during the procedure by selecting the View/Show Tooth Fill
- ➢ The Simulation procedure for LoMolAdjust (change of inclination for the lower molars) has been fixed to show the correct vertical position of the molars and accordingly the Occlusal Plane
- ➢ A new Frontal Analysis Guide has been included, see: <http://www.tiops.com/downloads/T4UG/Tiops4Frontal%20Analysis%20Guidelines.pdf>

Update 3.5.1 – 2013.03

- ➢ Landmark Definition Pictures have been added for the Photo and the Adenoid Points
- $\triangleright$  Some items concerning the Digitize procedure have rationally been moved from the View Menu to the Digitize Menu

Update 3.5.2 – 2013.04

- ➢ When starting the Photo Superimposing Fixer the cephalometric (reference) tracing is now displayed. The tracing can eventually during the procedure be deselected/reselected using the Show Reference Tracing icon or by pressing the F8 key
- ➢ The Action Message Bar has been visually improved using color coding according the issue of the content
- ➢ The rotation center for the Photo Overlay procedure has been changed to Pronasale (prn)
- $\triangleright$  The Auto Focus Landmark function for the Photo analysis has been adapted to a more convenient position in the main window.
- ➢ The Landmark Definitions and the Landmark Reference in the Cephalometric Guide have been supplemented and updated
- ➢ A Photo Superimposing Guide has been included, see: <http://www.tiops.com/downloads/T4Doc/Tiops4PhotoSuperimposing%20Guide.pdf>

Update 3.5.4 – 2013.06

- ➢ When using the Dump Main Window procedure the .bmp file is as a default saved in the folder …Analy4/Dump
- $\triangleright$  Performing a Articulator Upper Split the inclination of the upper incisor is now calculated correctly in the Articulator View too
- $\triangleright$  The position of the lower dentition is now calculated correctly when the Simulation parameter AutoArticCorr is set to False
- ➢ Several improvements have been implemented in the Orthognathic Surgery Planning procedure as described in: [http://www.tiops.com/downloads/T4Doc/Tiops4Orthognathic%20Surgery%20Planning%20Protoco](http://www.tiops.com/downloads/T4Doc/Tiops4Orthognathic%20Surgery%20Planning%20Protocol.pdf) [l.pdf](http://www.tiops.com/downloads/T4Doc/Tiops4Orthognathic%20Surgery%20Planning%20Protocol.pdf)

## Update 3.5.5 – 2013.07

➢ Some adjustments concerning the Surgical Simulation parameters have been implemented

Update 3.5.6 – 2013.08

➢ The Landmark Digitizing Sequence in the SurgArticPlanning Regimen has been improved

Update 3.5.7 – 2013.09

 $\triangleright$  Some adjustments concerning the function Auto Focus Landmarks in the Digitizing sequence have been implemented

Update 3.5.8 – 2013.10

- $\triangleright$  The intensity of the Shadow/Lighter color on the screen and in the printouts has been improved
- $\triangleright$  The contours of the jaws in the articulator view for the Main2 stage adaptation is now drawn in the lighter color in accordance to the drawing of the teeth. These contours are not drawn for the original articulator. Observe the (logical) difference to the lateral view which shows the original (articulator corrected) tracing

Update 3.5.10 – 2113.10

- ➢ The frontal Articulator tracing has been improved visually. The before Occlusal Plane has been added
- ➢ The choice of the Articulator Variables has been updated for more usefulness and the variables are now more logically structured. The values for the Stage show the changes from the Main to the Main2 measurements. The values for the Simulation show the changes from the Stage Main (Original position) to the Simulation. The change of the Occlusal Plan is documented with two new variabels
- ➢ A Measurement Form for Orthognathic Surgery Planning has been included in the User Guide/Articulator
- ➢ The Printout of the Articulator Tracing/Measurement has been logically and visually improved

## Update 3.5.11 – 2013.11

- $\triangleright$  A problem with the simulation of the Photo Landmark col has been solved
- ➢ A Problem with the Frontal Articulator tracing at UpperMain has solved
- $\triangleright$  The Articulator Corrected Tracing is now shown in the lighter color

Update 3.5.12 – 2013.12

➢ The function NSL Horizontal Correction has been coordinated between the setting in Tools/Environment Options…/View and the choice in the Digitize Menu and is now working without closing and reopening the Tiops4 program

Update 3.5.13 – 2014.02

➢ A new function, Merge Mean Files has been added to the Statistics Menu. Up to nine mean Patient Files can be merged to one Mean File containing the Stage 1 of each Mean File numbered 1,2,…. Up to 9.

Update 3.5.16 – 2014.04

- ➢ The Digitize function, Add/Remove Structures has been implemented for Photo Points too and the function has been improved to perform direct Landmark Correction after changing the Regimen too. Additionally the landmarks are sorted each time a new structure is added or removed.
- $\triangleright$  The simulation of the lower lip has been further improved.
- $\triangleright$  A problem with load of the images when no printer is installed has been solved.

Update 3.5.18 – 2014.06

- $\triangleright$  The s-ba line on the tracing has been corrected to avoid double lines.
- $\triangleright$  A problem using the different formats of the Birthdate parameter in Command Line calls to open the program has been solved.

Update 3.5.19 – 2014.07

 $\triangleright$  The Photo Landmarks are now included in the statistics file.

Update 3.5.20 – 2014.07

➢ The Image parameters Enlargement, ResolutionX and ResolutionY can now be used in a Statistical Patient Mean File though the Mean file contains no images.

Update 3.5.21 – 2014.11

- $\triangleright$  A problem with the Default Dates of skeletal- and dental ages by adding a new stage has been solved.
- ➢ The function Auto Focus Landmarks has been corrected digitizing the landmarks ss and sp.

Update 3.5.22 – 2015.01

➢ The initial position and inclination of the Occlusal Plane in the Simulation Procedure has been changed to be more correct.

Update 3.5.23 – 2015.01

- ➢ The initial position of the Lower Incisor in the Simulation Procedure has been logically improved.
- $\triangleright$  The resulting remodeling of the landmark ss according to change of the Upper Incisor position in the Simulation Procedure has been reevaluated.
- ➢ The Simulation of the Lower Lip has been improved.

Update 3.5.24 – 2015.02

- $\triangleright$  A problem with different superimpositions of the Upper Jaw at the screen and on the
- $\triangleright$  tracing due to different lengths of the reference lines has been solved.

#### Update 3.5.25 – 2016.05 – The Final update

➢ A problem with simultaneous remodeling of the Nasal Plane by treatment induced posterior rotation of the mandible has been reconsidered.

### Update 3.5.26 – 2019.03 – Update for The Final update

➢ A problem with showing Vertical Guide Lines with more than one Stage has been solved.

© Tiops, Peter Bjoern-Joergensen, Jens Bjoern-Joergensen and Ib Leth Nielsen, 2019.03